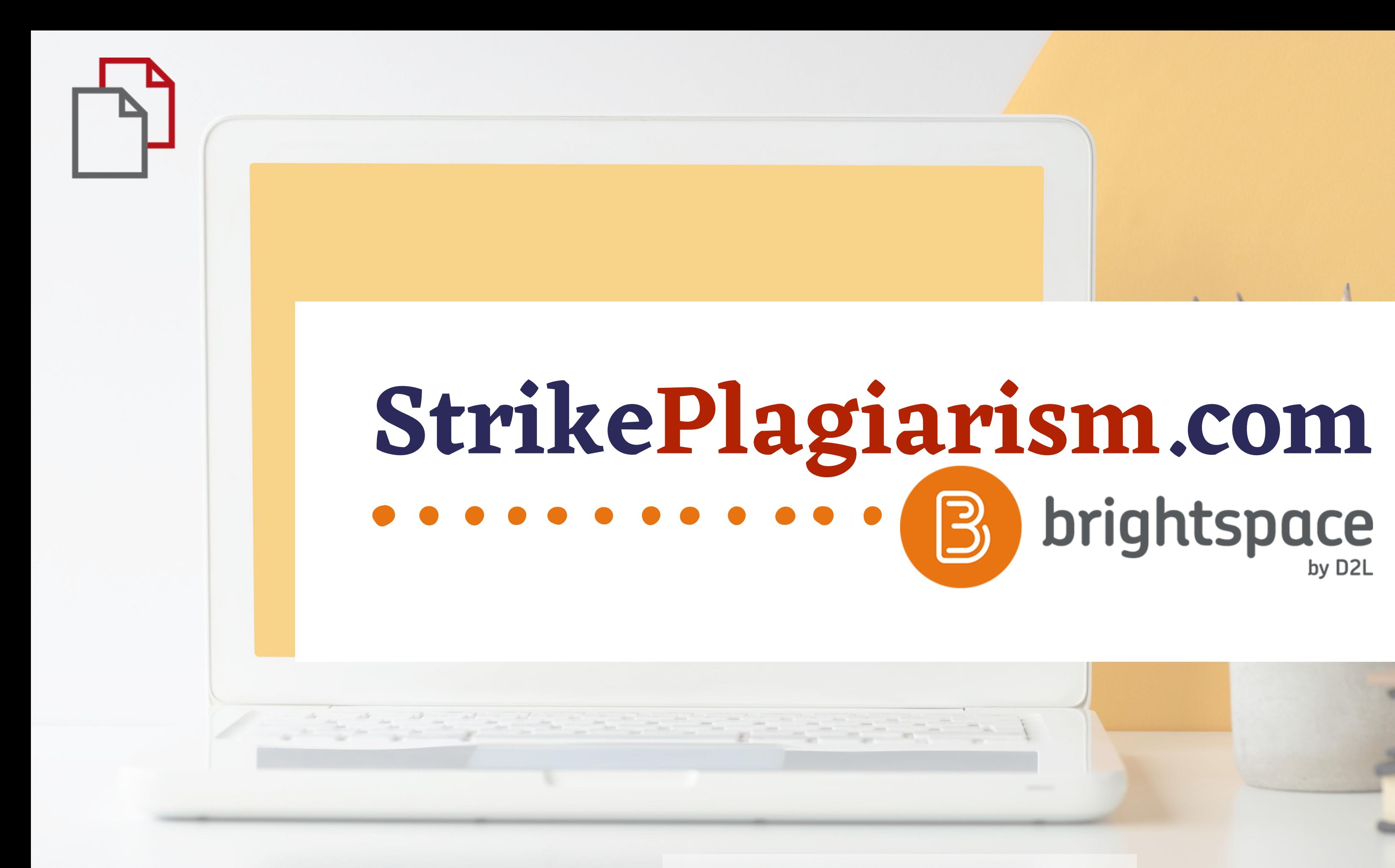

**Instructor 's manual**

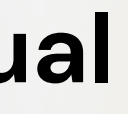

## $D2L$ **BRIGHTSPACE**

# Log in to Brightspace

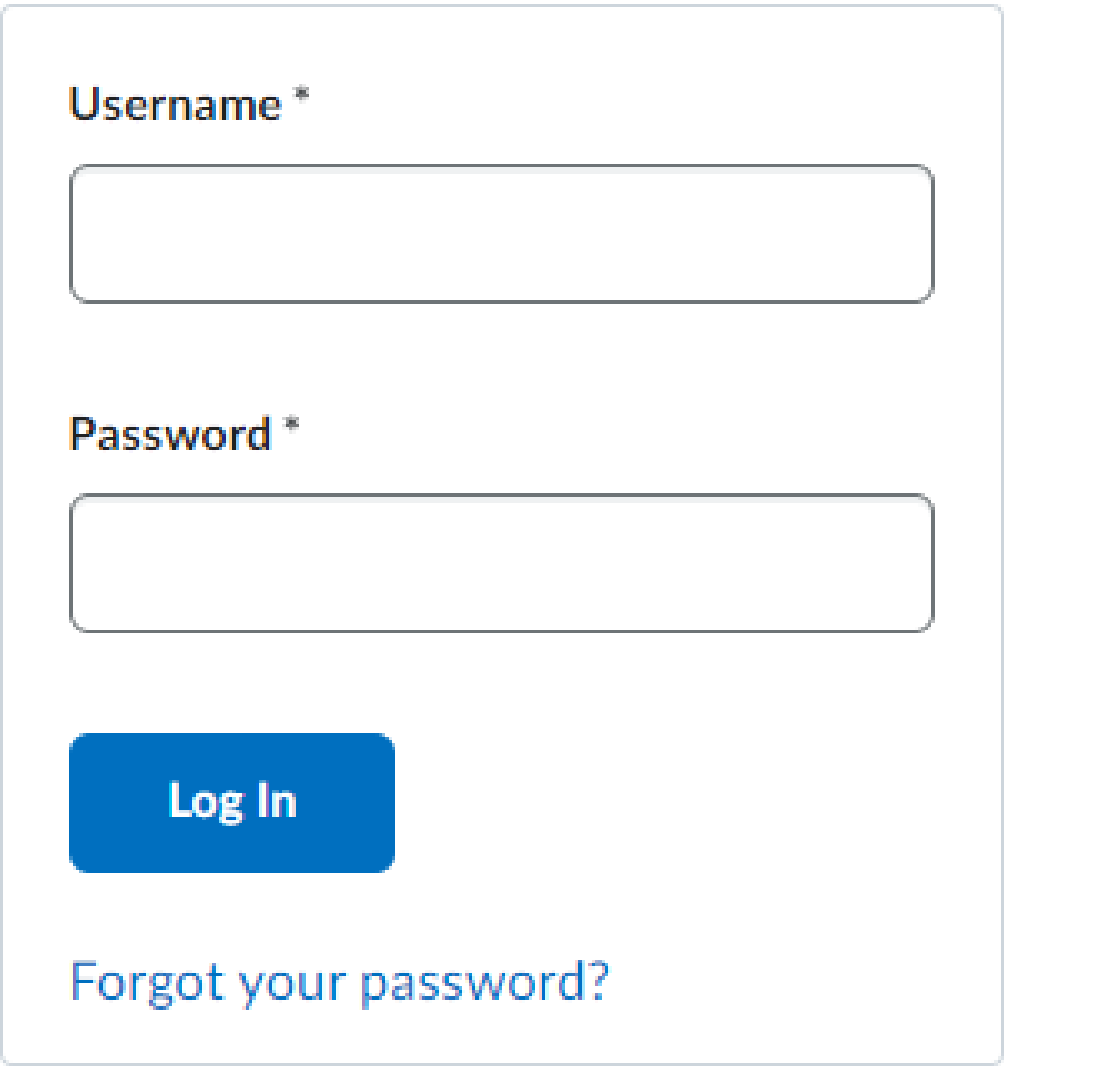

## Log in to the account

### **D2L BRIGHTSPACE**

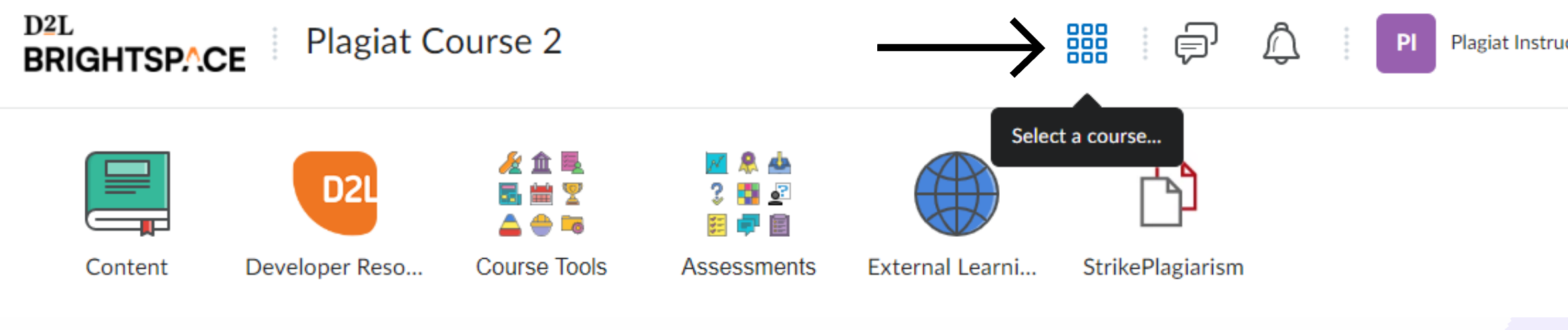

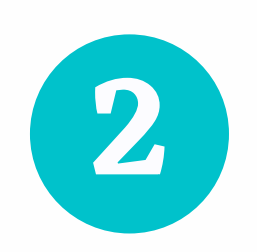

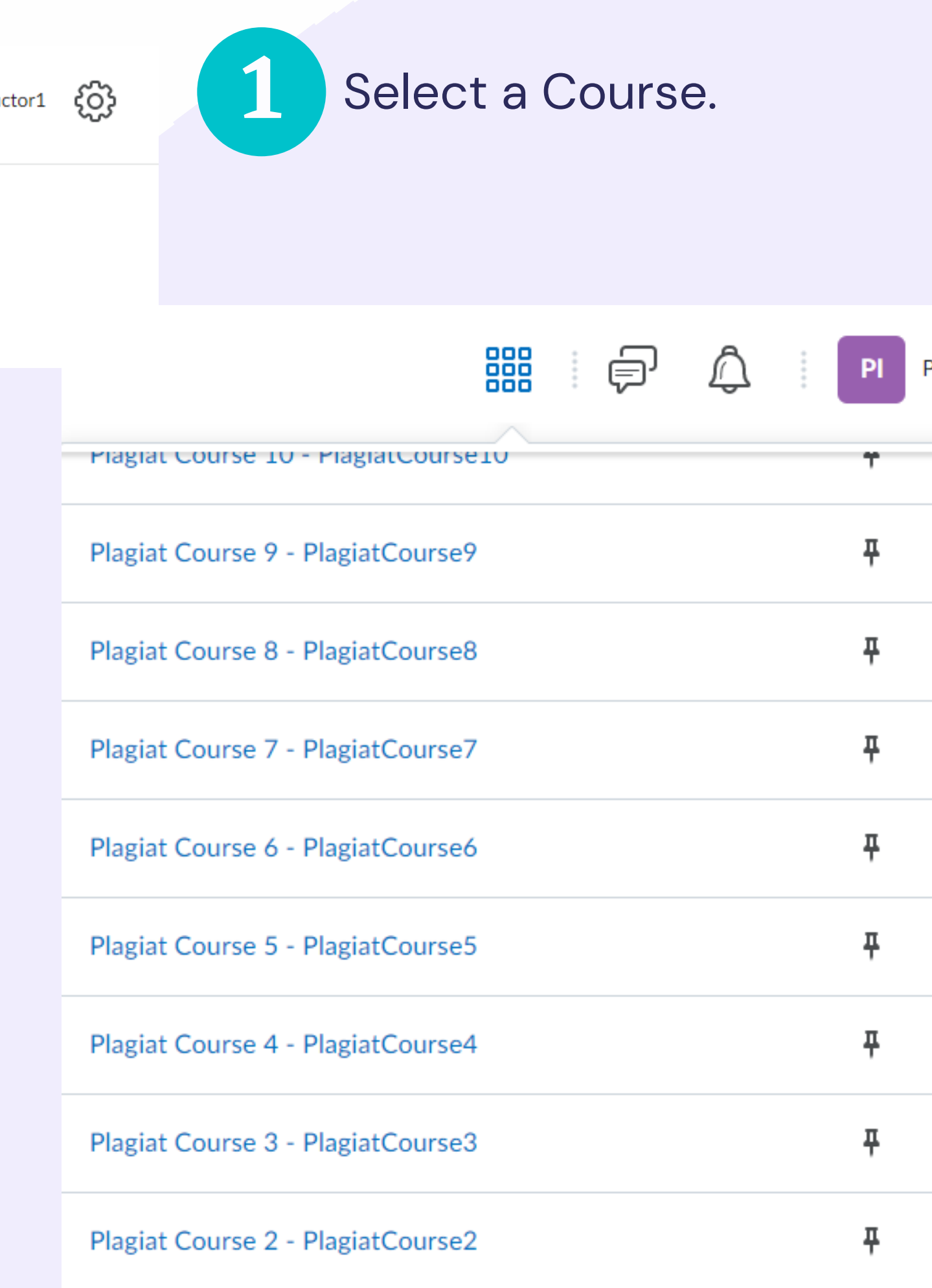

## Go to the Assessments and select Assignments.

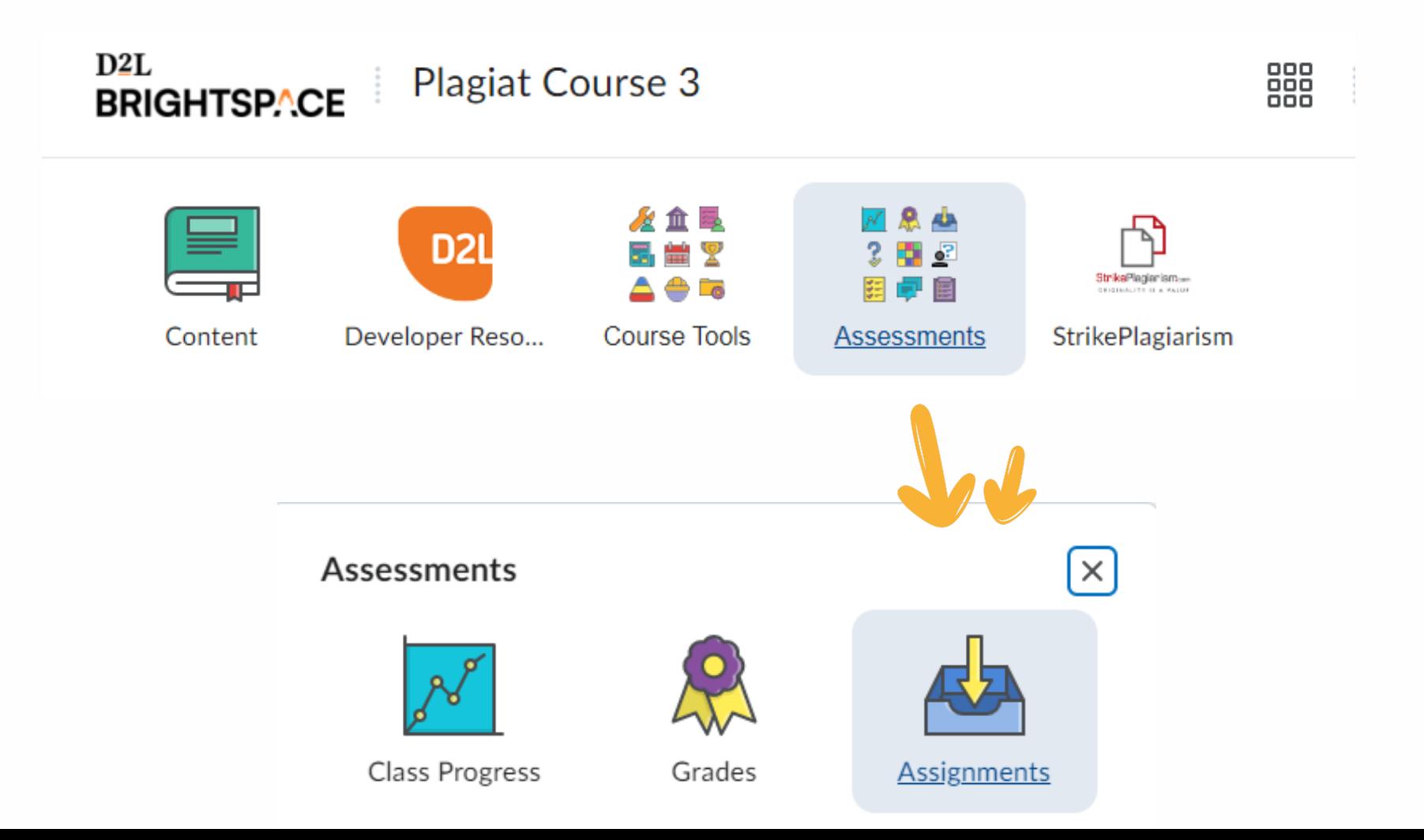

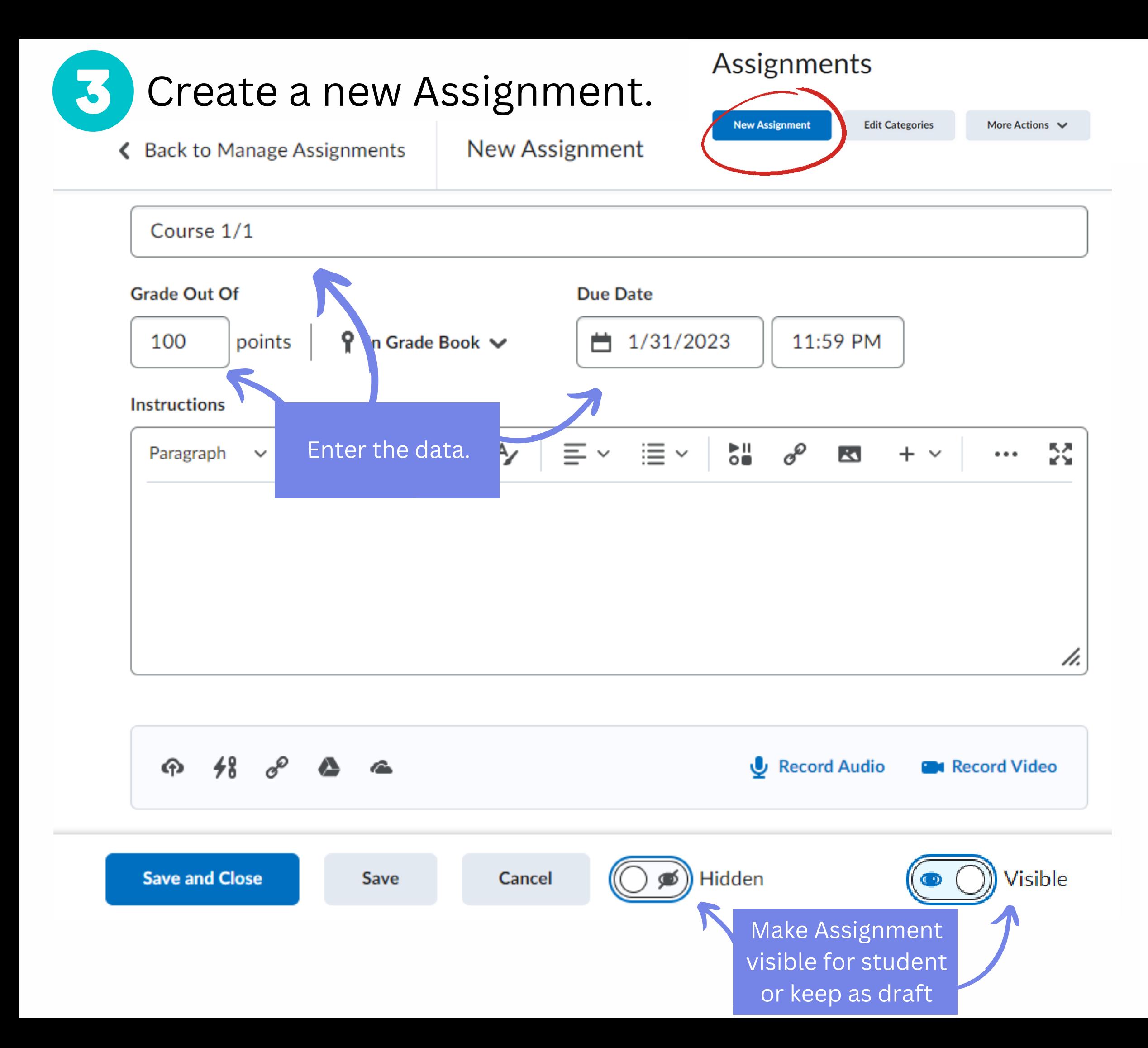

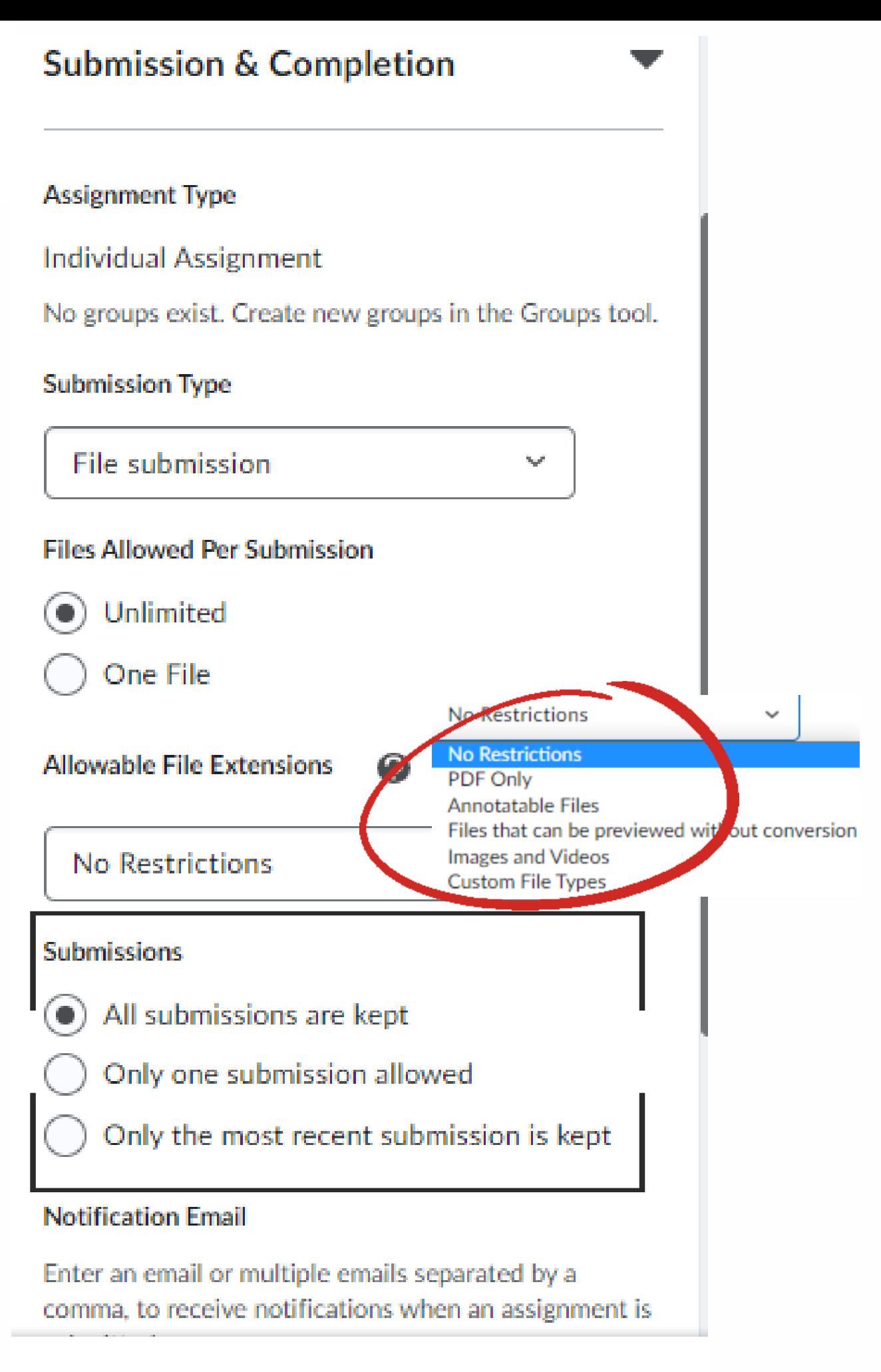

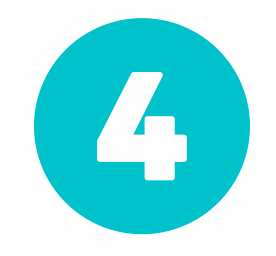

Once creating an assignment is completed go to Navbar and select **StrikePlagiarism** icon.

Submissions

Assignments

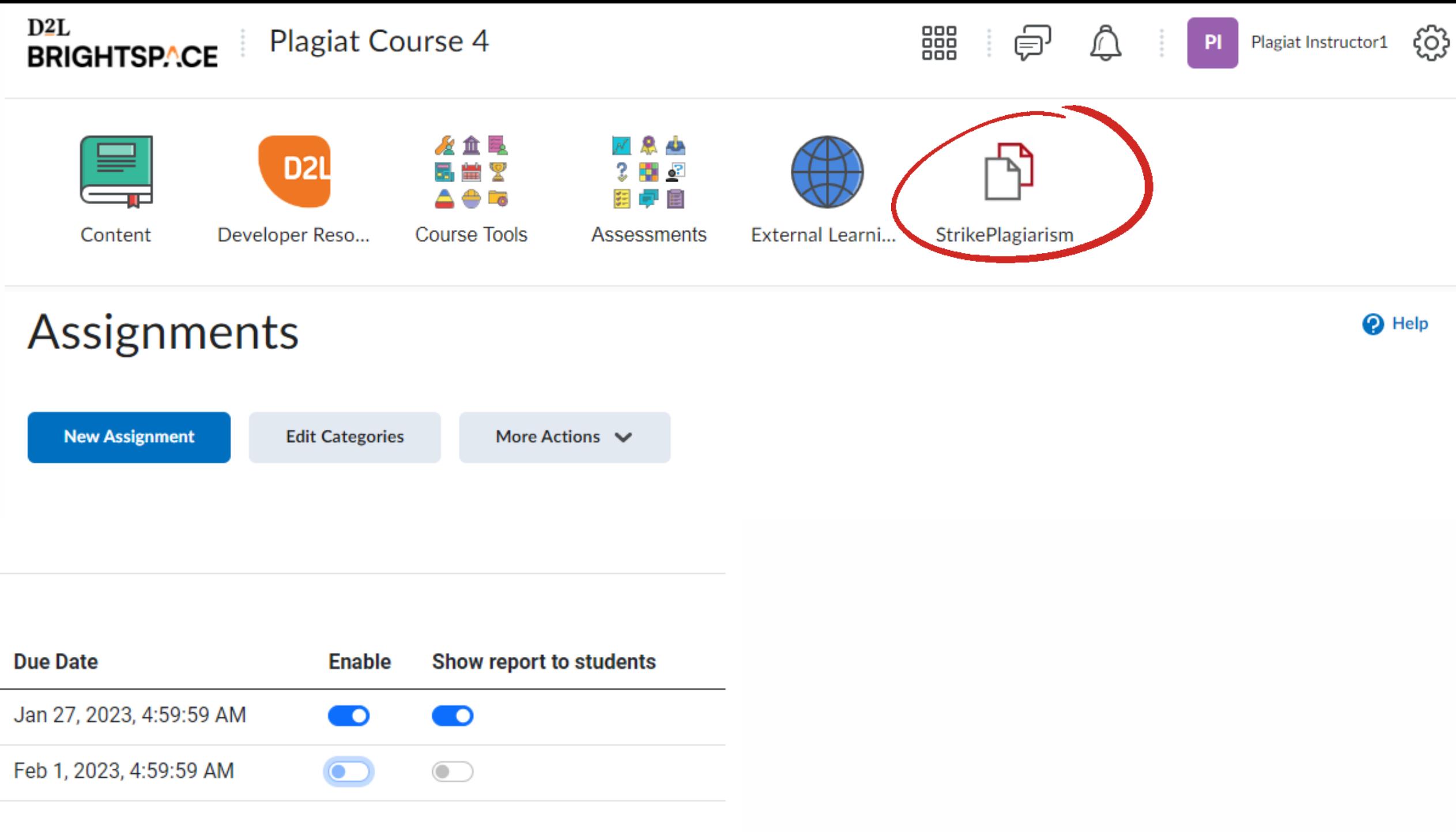

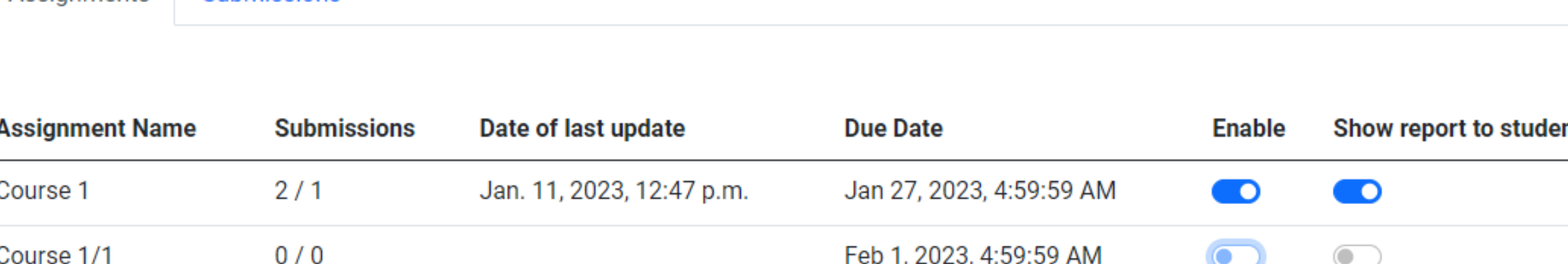

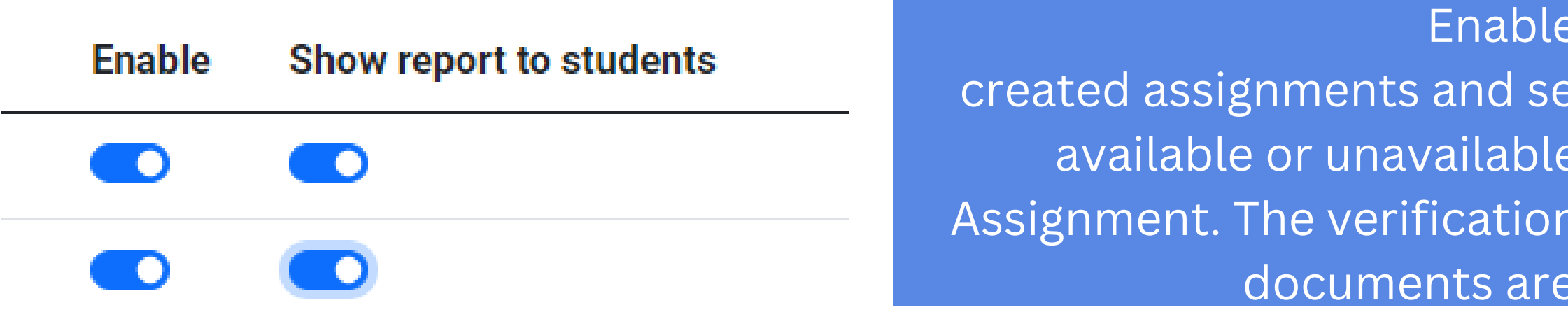

### Enable our plugin for the

created assignments and select whether you keep Similarity Report available or unavailable for the students for that particular Assignment. The verification process will start immediately once the documents are uploaded by the students.

## Click on StrikePlagiarism icon in a Navbar to see the Submissions and Similarity Reports.

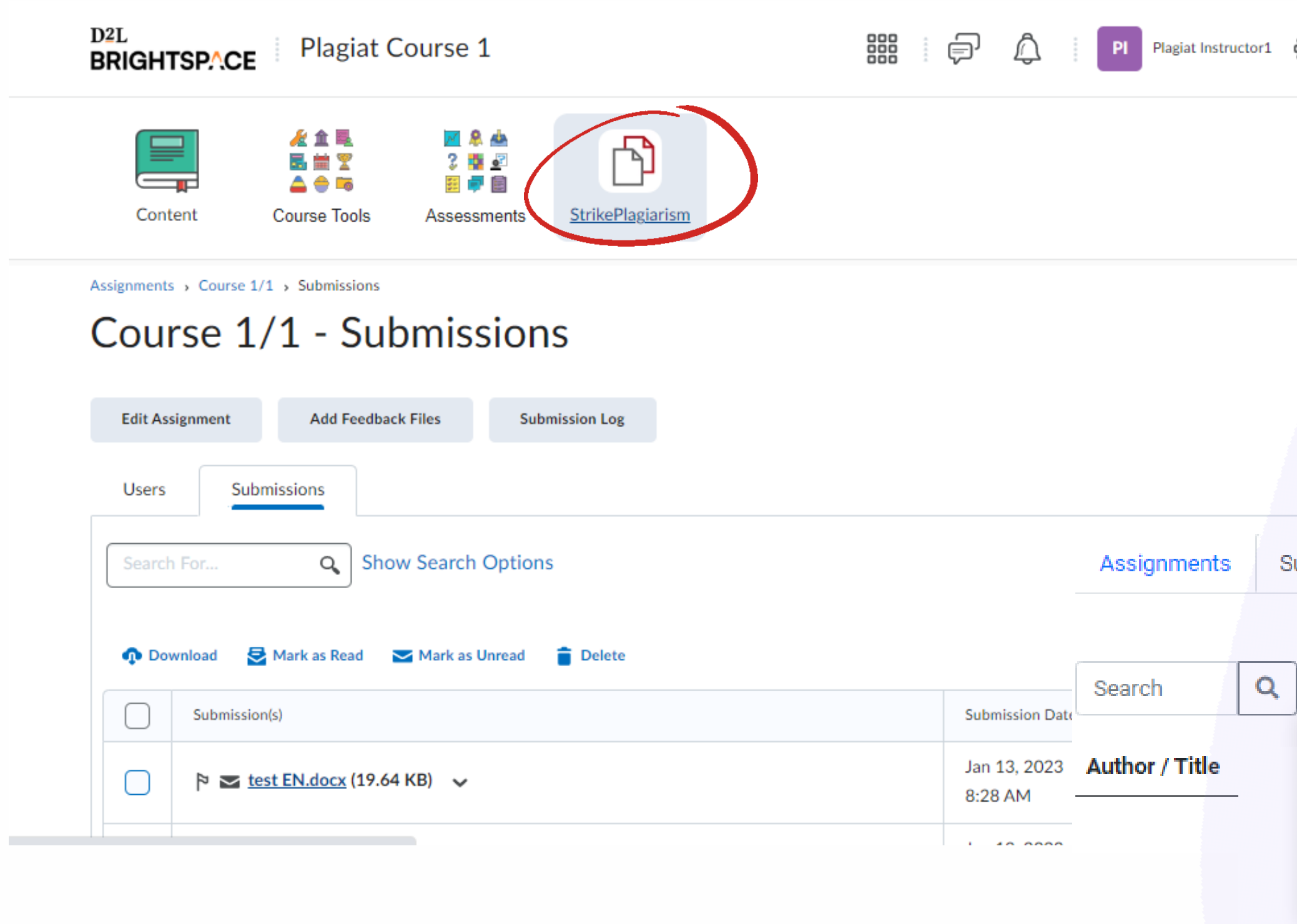

දලු

ubmissions

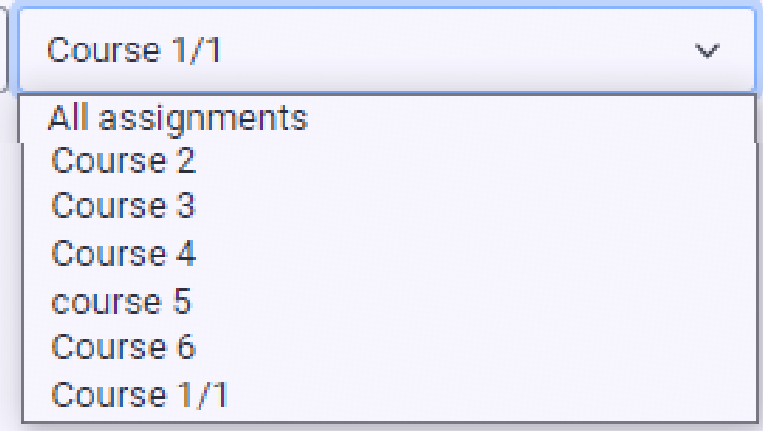

**Uploaded at** 

This is a list of Submissions. By clicking on Search you can search an author or a document title, by clicking on a field next to it you can choose a course you are interested in.

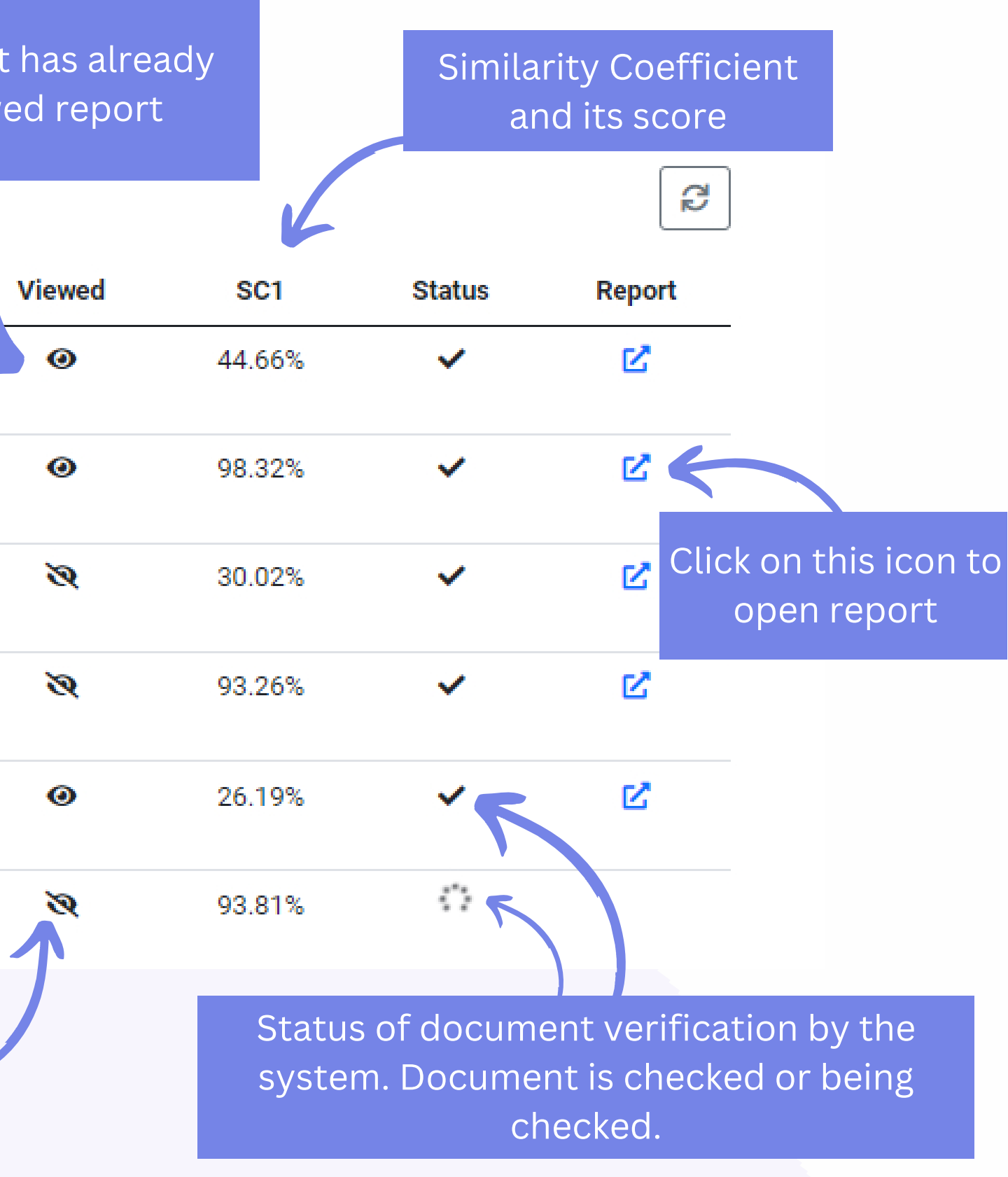

Student did not open report

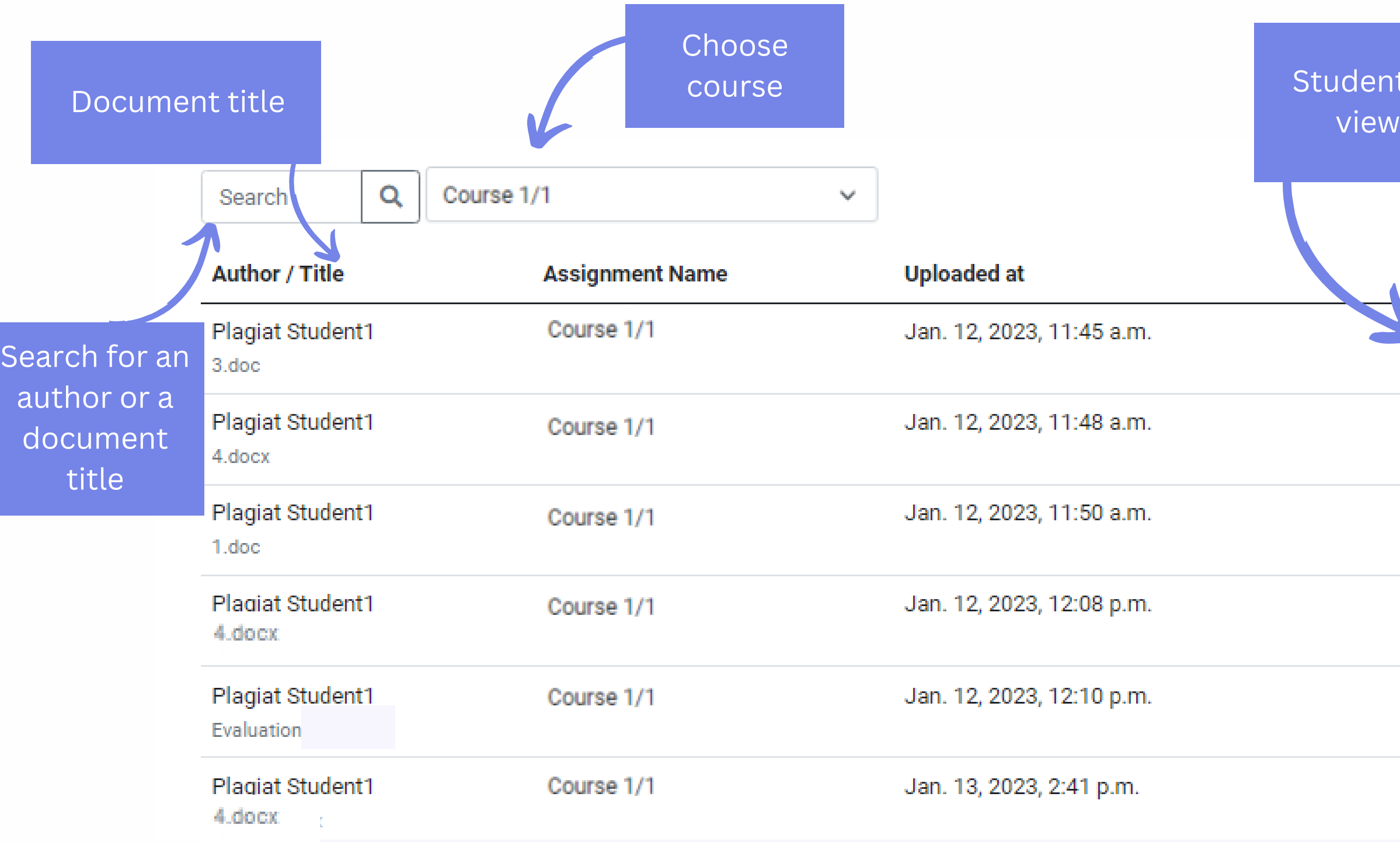

Title

ה"ם StrikePlagiarism......

test EN.docx **Test Standard** Author(s)

**Plagiat Student1** 

Coordinator

**Test Coordinator** 

#### **Metadata**

#### List of possible text manipulation attempts

In this section, you can find information regarding text modifications that may aim at temper with the analysis results. Invisible to the person evaluating the content of the document on a printout or in a file, they influence the phrases compared during text analysis (by causing intended misspellings) to conceal borrowings as well as to falsify values in the Similarity Report. It should be assessed whether the modifications are intentional or not.

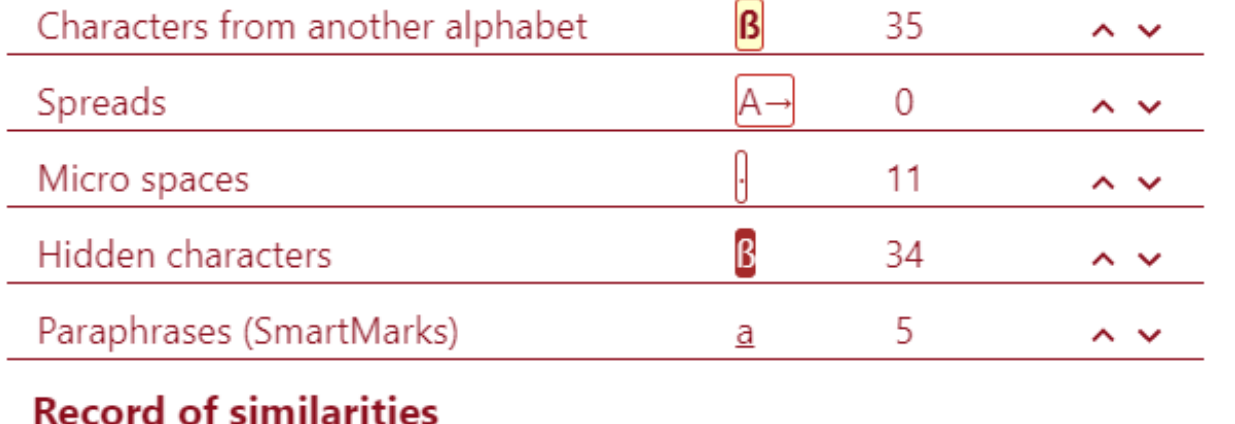

Please note that high coefficient values do not automatically mean plagiarism. The report must be analyzed by an authorized person.

Within academia, plagiarism by students, professors, ord researchers is considered academic dishonesty or academic fraud, and offenders are subject to academic censure, up to and including expulsion. Some institutions use plagiarism detection softwares to uncover potential plagiarism and to deter students from plagiarizing. Some universities address the issue of academic integrity by providing students with thorough orientations, toyota required writing courses, and clearly articulated honor codes. Indeed, there is a virtually uniform understanding among college students that plagiarism is wrong. "Nevertheless, each year students are brought to their institutions' disciplinary boards on charges that they have misused sources and try to cheat in their schoolwork."[23]

However, the practice of plagiarizing by use of sufficient word substitutions to exclude detection software, a known as rogeting, has rapidly evolved as students and unethical academics seek to stay aheadof detection software.[24]

Despite phenomenon of plagiarism is very sensitive in no much done to move forward with academic integri reasons are various: lack of legislation and regulations implemented etc. Within last few years the plagiarism

Click on Save | Submit Feedback button to decide whether a documents is disqualified, sent for correction or accepted.

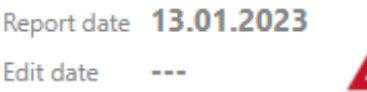

 $\ddotmark$ 

 $\sim$ 

 $\sim$ 

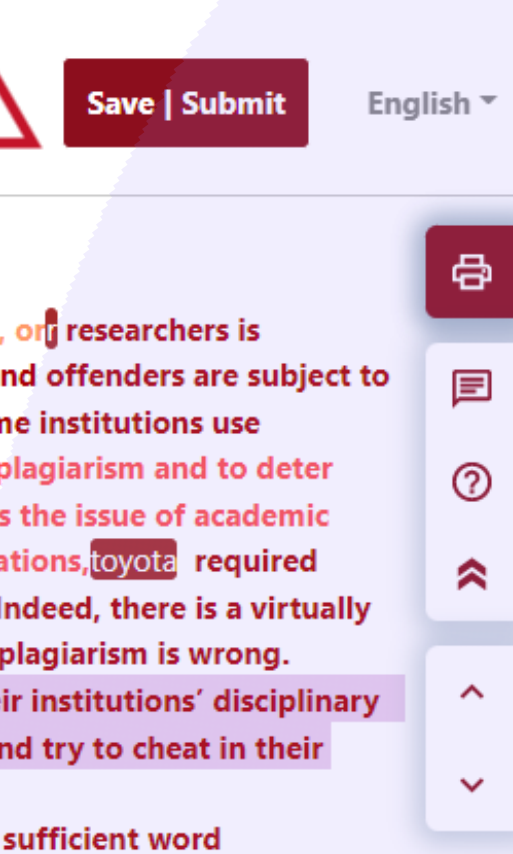

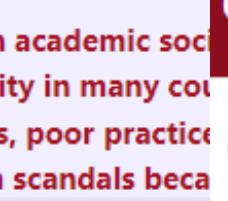

### **Choose the option**

 $\bigcirc$  Save changes (continue editing)

- $\bigcirc$  Disqualify
- $\bigcirc$  Send for correction
- $\bigcirc$  Accept (add to database)

Add justification

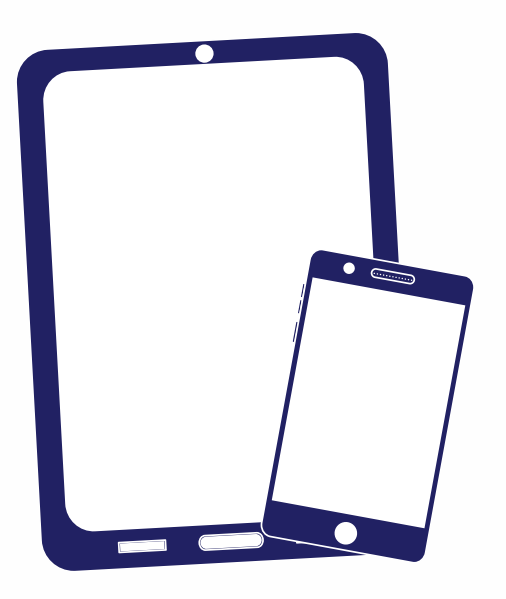

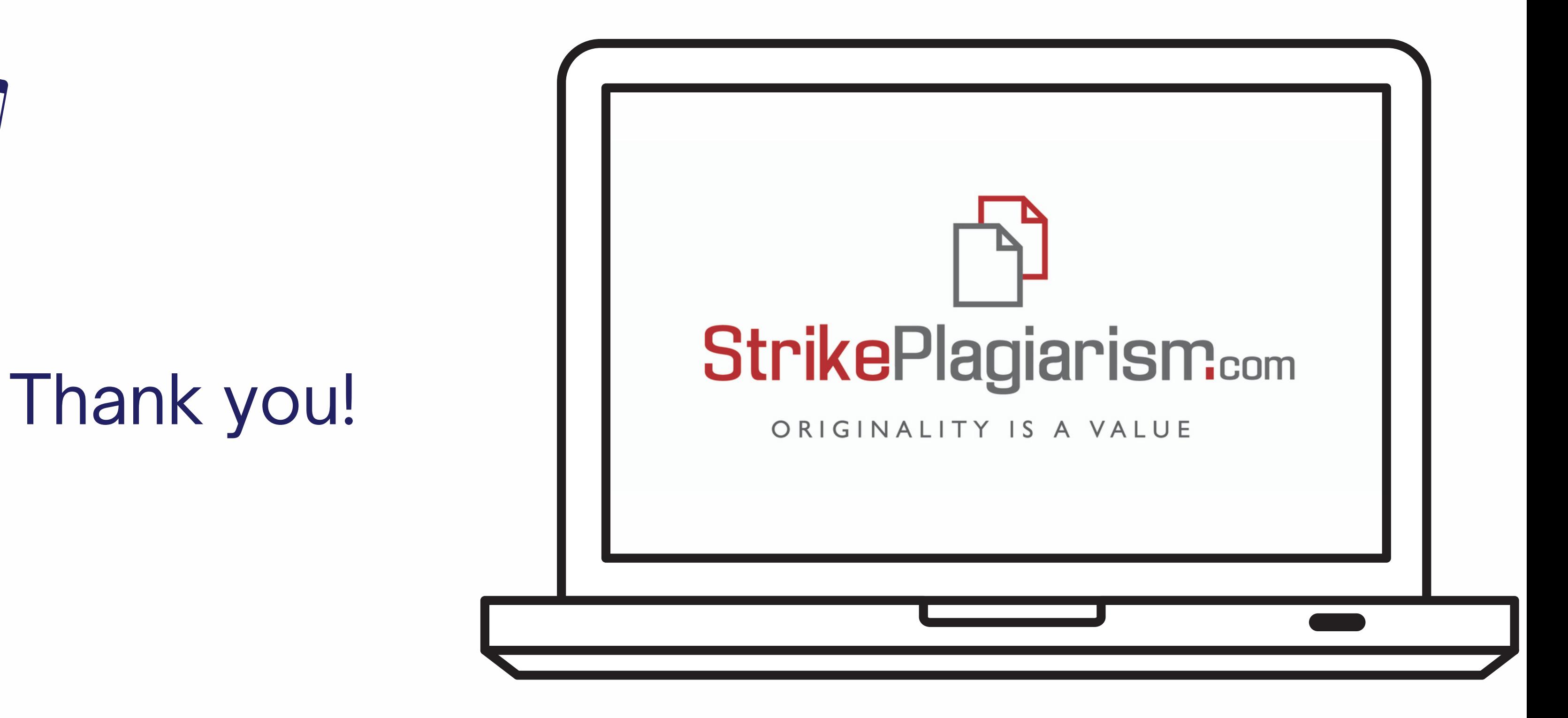

If you have any questions, please, contact us contact@strikeplagiarism.com